# Computational Fabrication

CS 491 and 591 Professor: Leah Buechley https://handandmachine.cs.unm.edu/classes/Computational\_Fabrication\_Spring2021/

## Last Class: Categorizations of Tiles

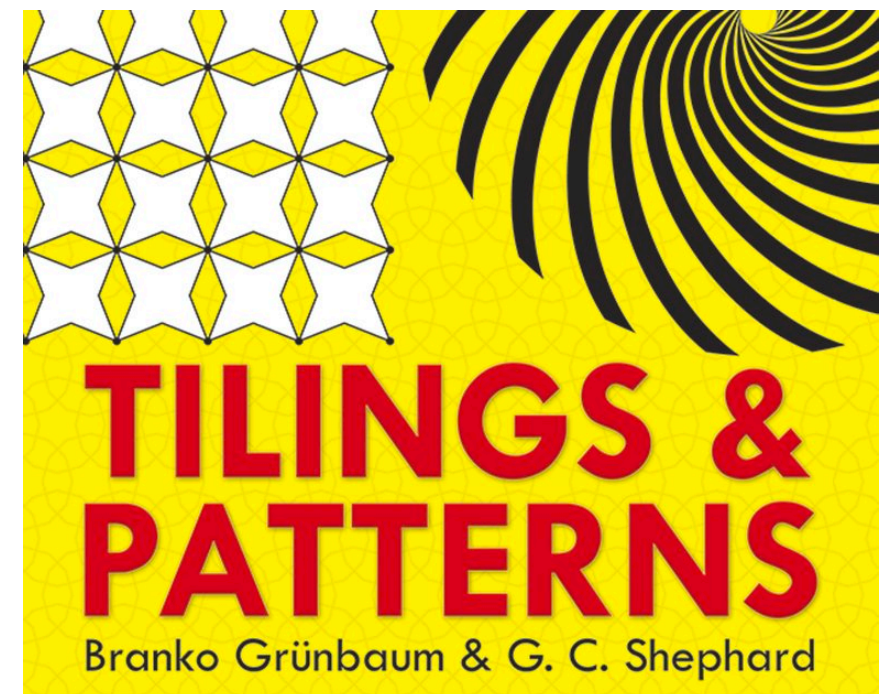

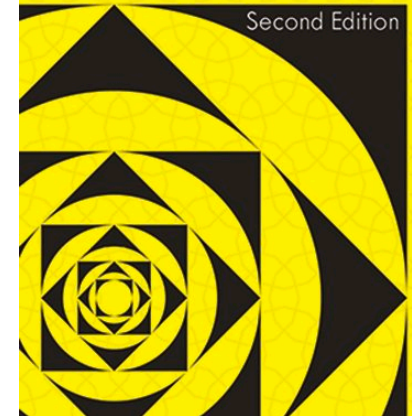

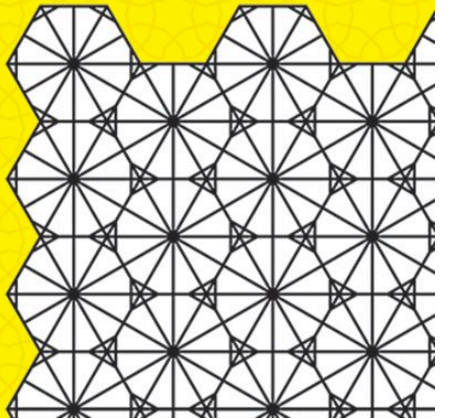

### Today: (Periodic) Tile Generation

### Periodic Tilings and Wallpaper Groups

- Any periodic tiling can be characterized as a "wallpaper".
- Wallpaper Groups: formal categories that describe the types of symmetries present in a tiling
- Describing symmetry = describing transformations (translation, rotation, reflection). Useful information for constructing tilings.

#### Group p2 (2222) [edit]

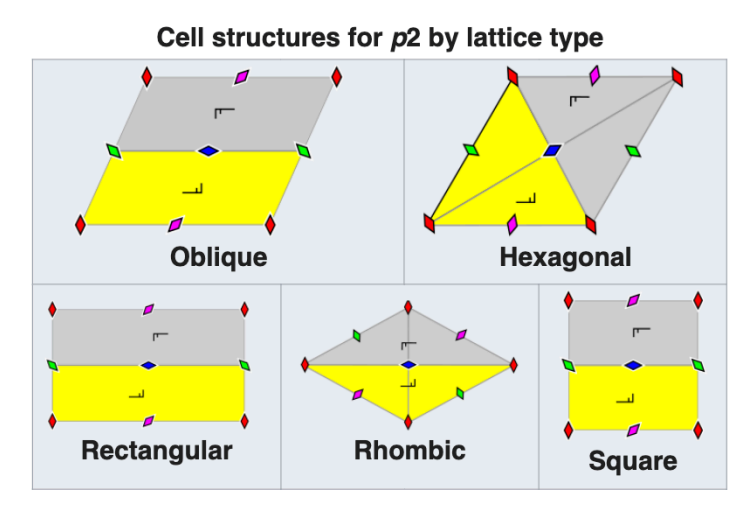

- · Orbifold signature: 2222
- Coxeter notation (rectangular): [∞,2,∞]<sup>+</sup>
- · Lattice: oblique
- $\bullet$  Point group:  $C_2$
- The group p2 contains four rotation centres of order two (180°), but no reflections or glide reflections.

#### Group pm (\*\*) [edit]

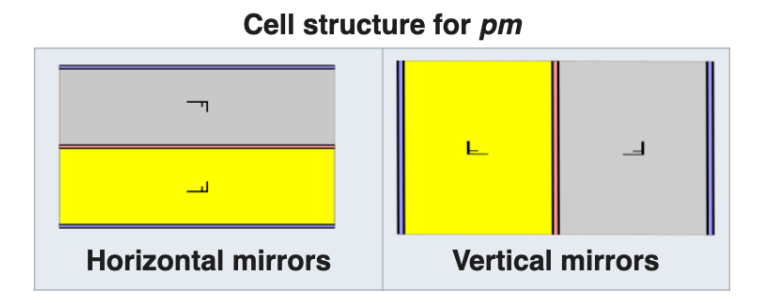

- Orbifold signature: \*\*
- $\bullet$  Coxeter notation:  $[\infty, 2, \infty^+]$  or  $[\infty^+, 2, \infty]$
- · Lattice: rectangular
- $\bullet$  Point group: D<sub>1</sub>
- The group pm has no rotations. It has reflection axes, they are all parallel.

## 17 Wallpaper Groups (2D)

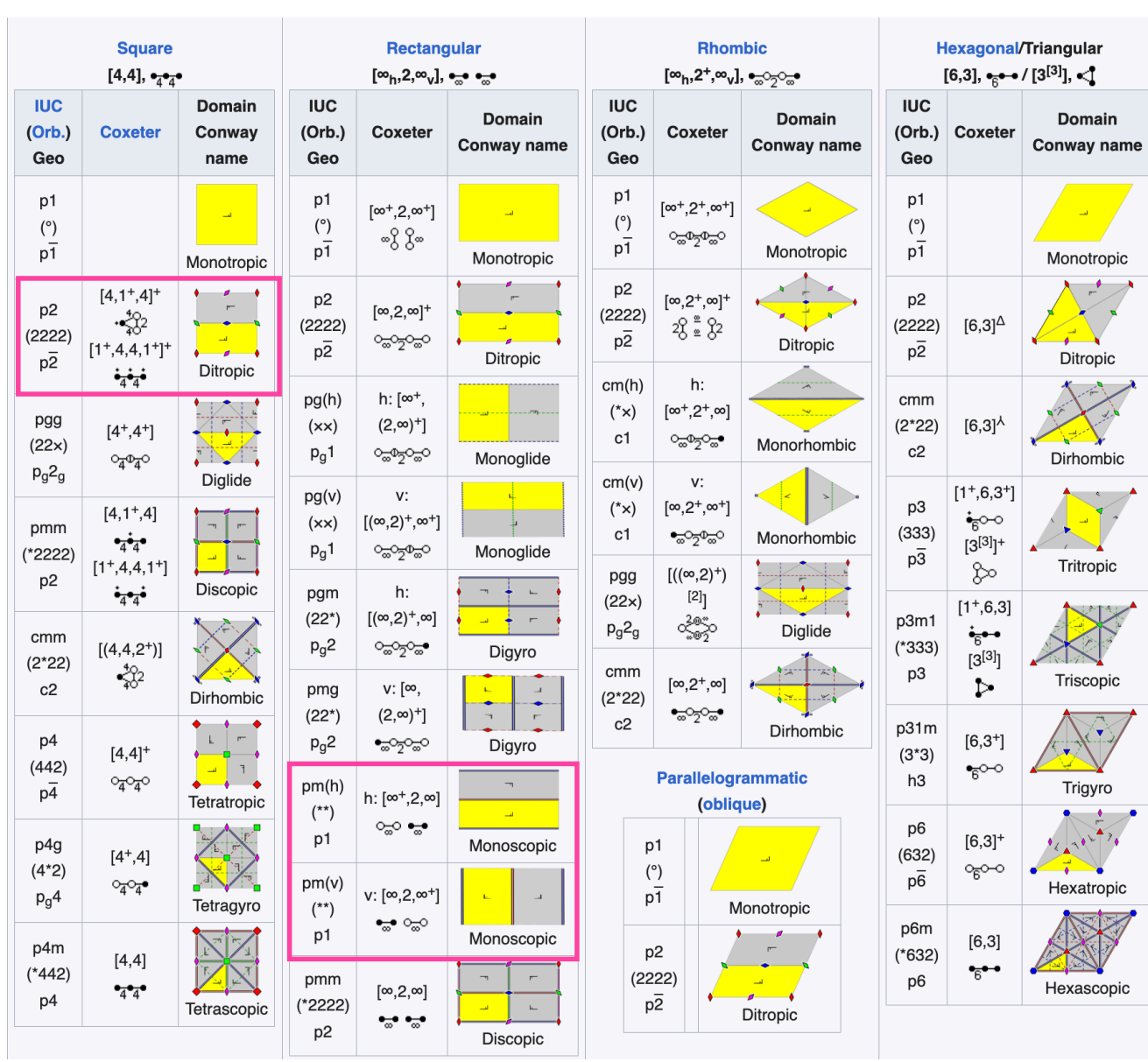

# Bravais Lattices

- Mathematical definition: an infinite arrangement of points in space such that the lattice looks exactly the same when viewed from any lattice point.
- In 3D, Bravais Lattices define the 14 different configurations into which atoms can be arranged in crystals.

### 14 3D Bravais Lattice Structures

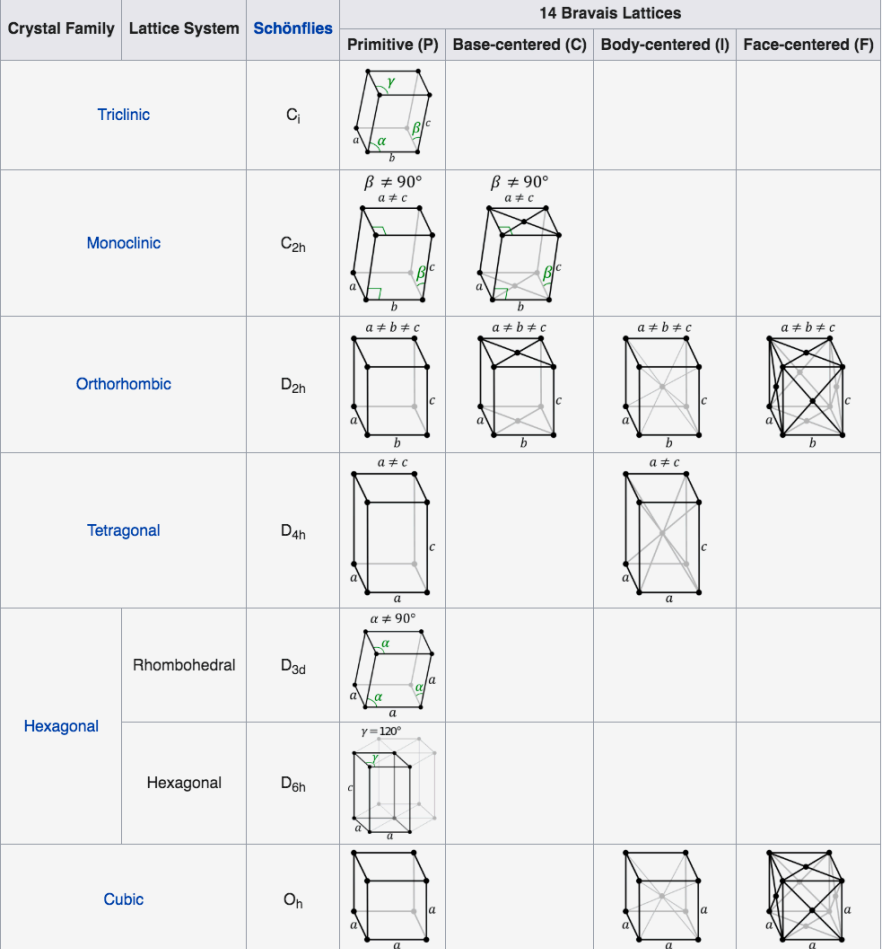

#### 5 2D Bravais Lattice Structures

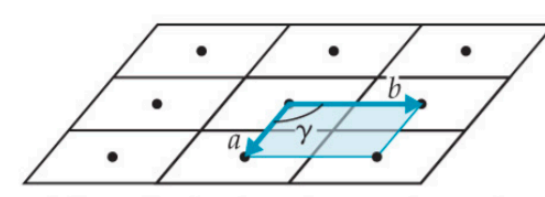

**Oblique lattice** ( $a \neq b$ ,  $\gamma$  = arbitrary)

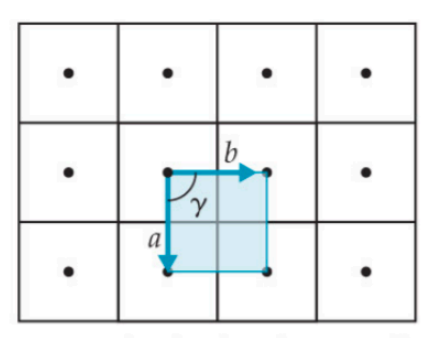

Square lattice ( $a = b$ ,  $\gamma = 90^{\circ}$ )

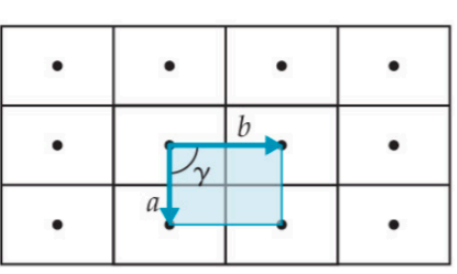

Rectangular lattice ( $a \neq b$ ,  $\gamma = 90^{\circ}$ )

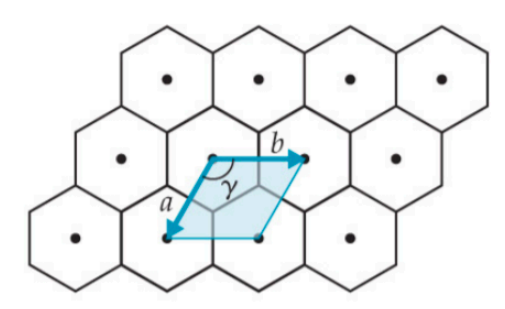

Hexagonal lattice ( $a = b$ ,  $\gamma = 120^{\circ}$ )

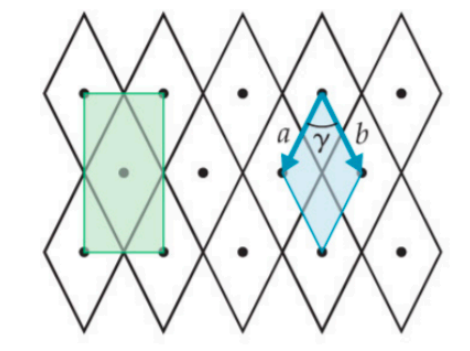

**Rhombic lattice** ( $a = b$ ,  $\gamma$  = arbitrary) Centered rectangular lattice

## 17 Wallpaper Groups (2D)

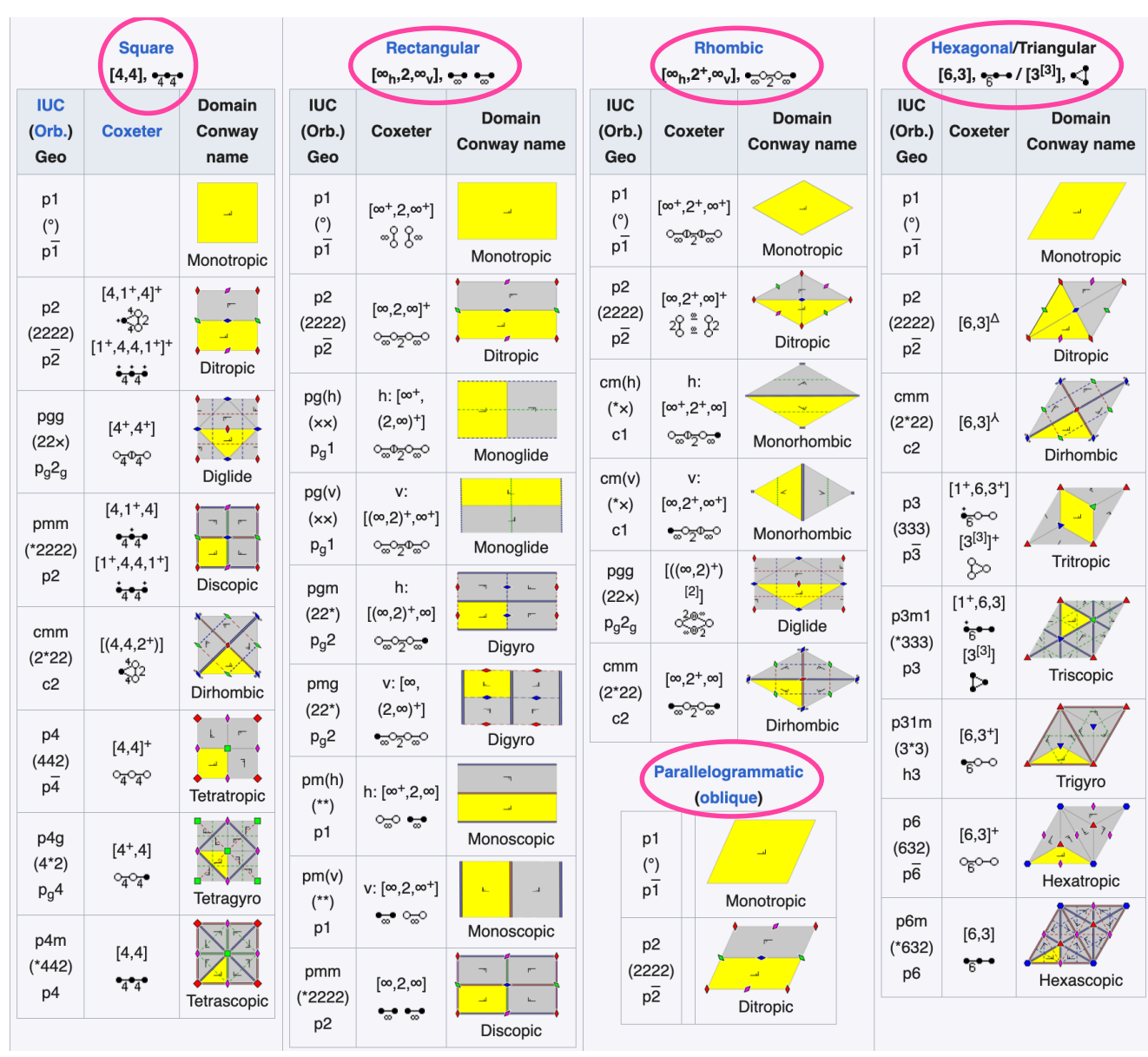

#### Bravais Lattice Structures

Any periodic 2D tiling maps to one of these 5 fundamental lattice structures.

#### 5 2D Bravais Lattice Structures

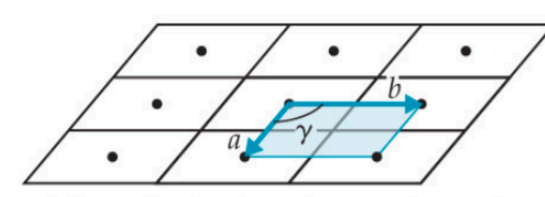

**Oblique lattice** ( $a \neq b$ ,  $\gamma$  = arbitrary)

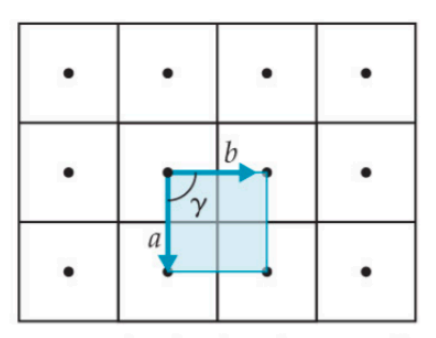

Square lattice ( $a = b$ ,  $\gamma = 90^{\circ}$ )

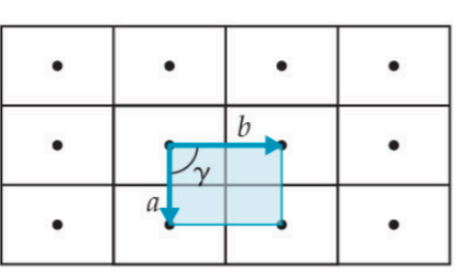

Rectangular lattice ( $a \neq b$ ,  $\gamma = 90^{\circ}$ )

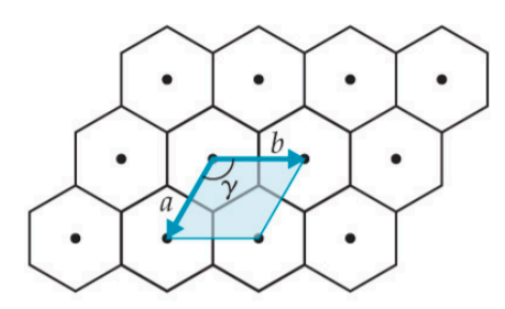

Hexagonal lattice ( $a = b$ ,  $\gamma = 120^{\circ}$ )

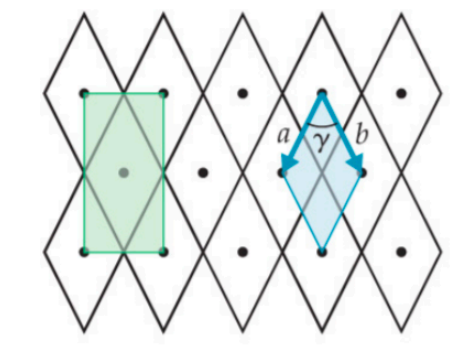

**Rhombic lattice** ( $a = b$ ,  $\gamma$  = arbitrary) Centered rectangular lattice

#### Note that they're all related

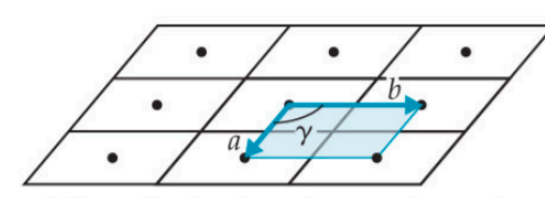

**Oblique lattice** ( $a \neq b$ ,  $\gamma$  = arbitrary)

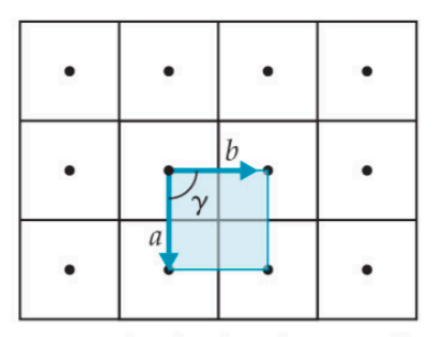

Square lattice ( $a = b$ ,  $\gamma = 90^{\circ}$ )

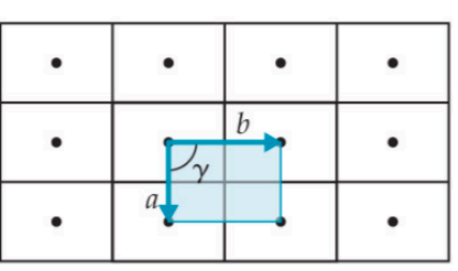

Rectangular lattice ( $a \neq b$ ,  $\gamma = 90^{\circ}$ )

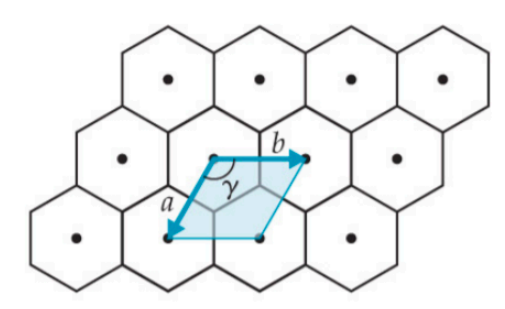

Hexagonal lattice ( $a = b$ ,  $\gamma = 120^{\circ}$ )

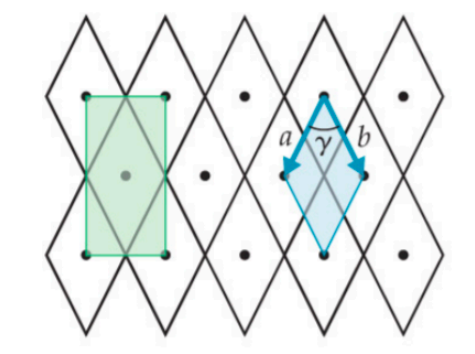

**Rhombic lattice** ( $a = b$ ,  $\gamma$  = arbitrary) Centered rectangular lattice

- 1. Write code to generate these 2D lattices, illuminating some fundamental tiling geometry
- 2. Use our lattice generating code to generate 2D tiles and tilings

# open up Rhino and Grasshopper

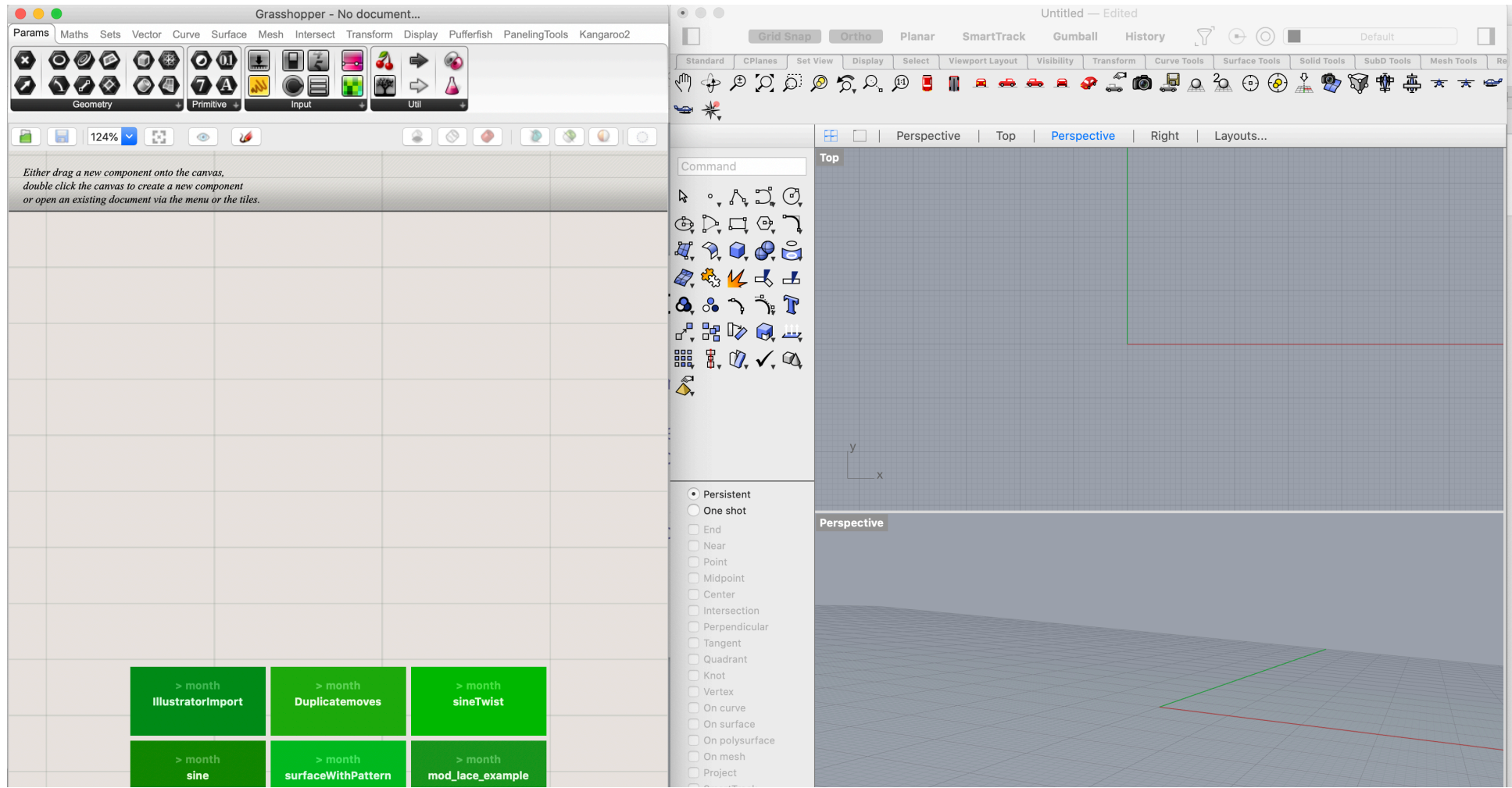

# One lattice cell

#### Parametric lattice: 3 simple variables

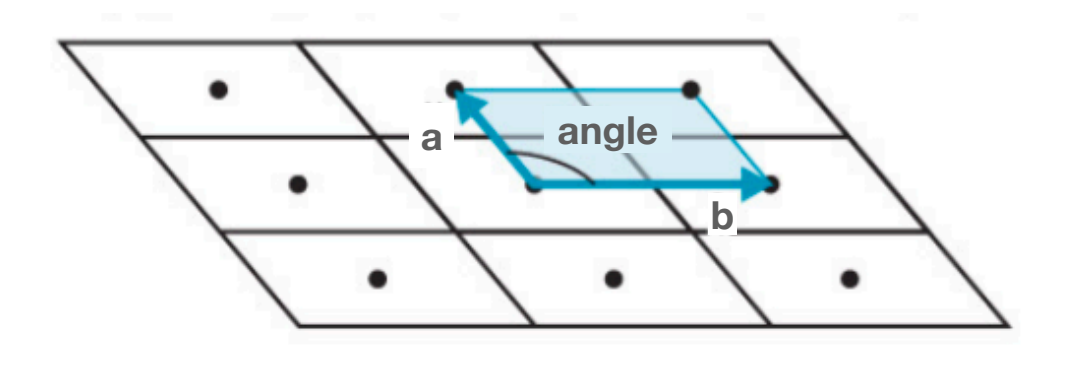

a<sup>a</sup>

 $\mathsf{b}$ 

• *γ* (angle)

# Grasshopper & Python

- Inputs: - a, b, angle
- Output:
	- lines for a and b
	- vectors for a and b

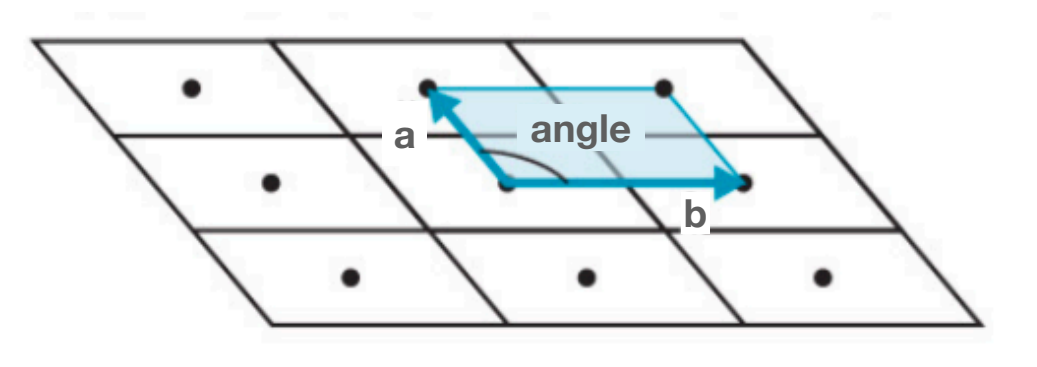

# Lines and vectors? Simple math

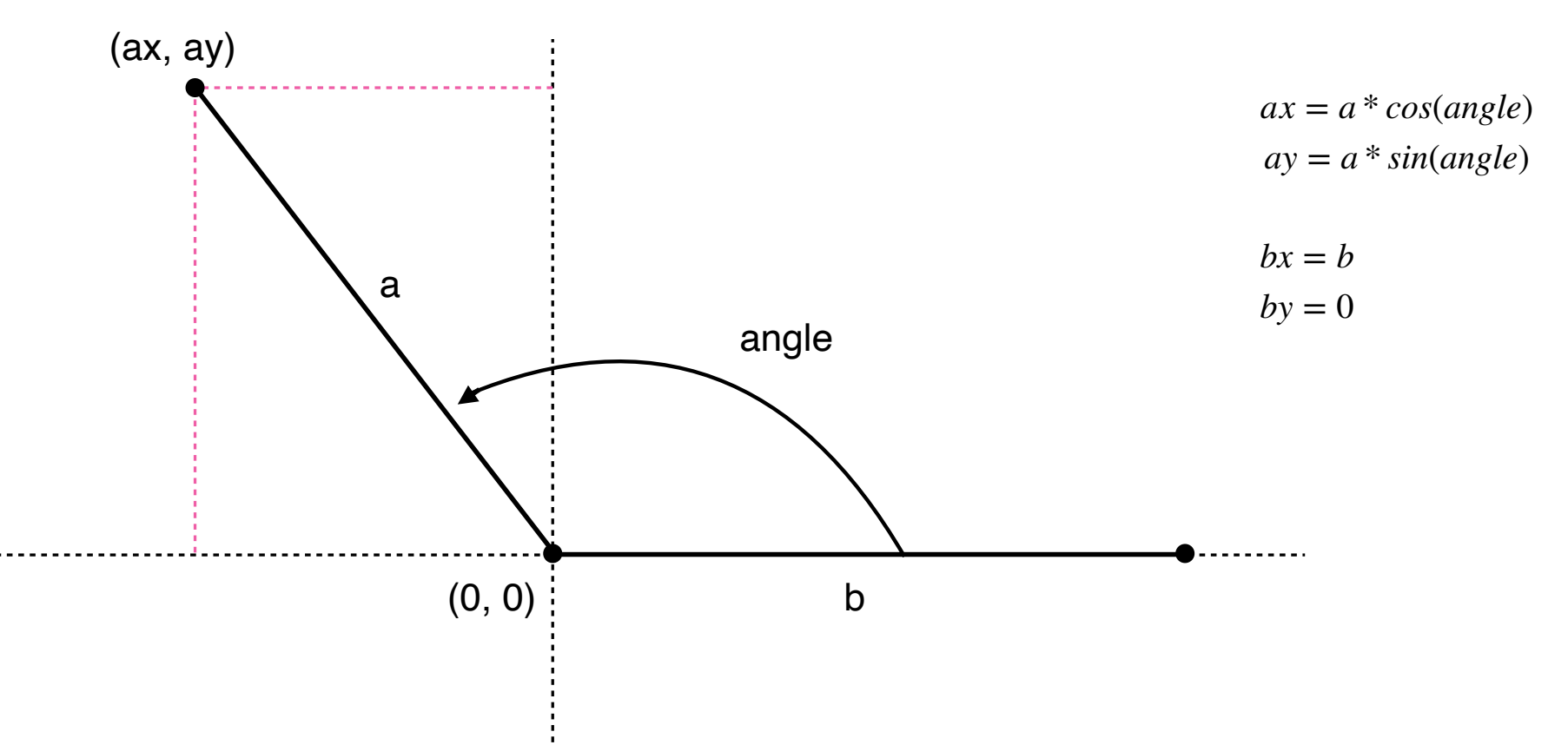

# Grasshopper & Python Code

- Inputs: - a, b, angle
- Output:
	- lines for a and b
	- vectors for a and b

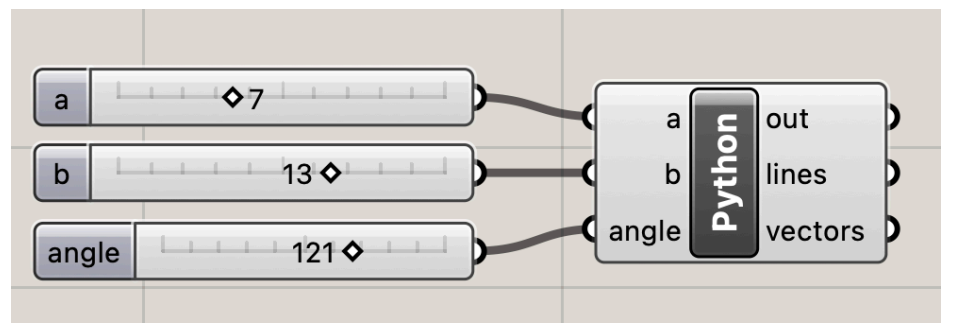

input: **Float** Type hints

![](_page_19_Figure_7.jpeg)

# questions?

# Generating the Lattice

# Copy and translate cell using vectors

- Inputs:
	- lines
	- vectors
	- size of lattice
- Output:
	- 2D lattice as list of tiles tile = closed curve

![](_page_22_Figure_7.jpeg)

# Grasshopper & Python

- Inputs:
	- lines
	- vectors
	- size of lattice
- Output: - 2D lattice as list of tiles tile = closed curve

![](_page_23_Figure_6.jpeg)

lines: **Curve** type hint vectors: **Point** type hint size: **int** type hing

![](_page_23_Figure_8.jpeg)

### Approach: 2D Lattice

- Copy input curves and translate along **a** and **b** vectors
- Use **rs.MoveObject()** to translate

![](_page_24_Figure_3.jpeg)

![](_page_24_Figure_4.jpeg)

## Approach: 2D Lattice

```
1 import rhinoscriptsyntax as rs
 2 import math
 3 import copy
 4
 5 lattice = [1]6 for i in range (0, size+1):
       row = []7
       for j in range(0, size+1):
 8
\overline{9}new lines = copy.deepcopy(lines)rs.MoveObject(new_lines, vectors[0]*i) #translate cells along the a vector
10
11rs.MoveObject(newlines, vectors[1]*j) #translate cells along the b vector
           row.append(new_lines)
12 \overline{ }lattice.append(row)13
```
# questions?

## Lattice output in Grasshopper

![](_page_27_Figure_1.jpeg)

# Grasshopper & Python Data Structures

- Python: lists, arrays
- Grasshopper: 1D lists and trees only
- Grasshopper can't handle arrays :'(
	- Can't manipulate data from arrays
	- Can't render/visualize data from arrays

#### Lattice  $\rightarrow$  Tiles 2D Array of Lines —> 1D List of Closed Curves

- Two tasks:
	- 1. Generate Tiles (Closed Curves) from lines 2. Generate 1D List of Tiles as output

# Find Tile Edges & Generate Tile

```
23 for i in range (len(lattice)-1):
      for j in range(len(lattice[i])-1):
24
          edge0 = lattice[i][j][0] # left edge
25
          edge1 = lattice[i+1][j][1] #top
26
          edge2 = lattice[i][j+1][0] # right edge
27edge3 = lattice[i][j][1] #bottom
28
          tile = rs.JoinCurves([edge0,edge1,edge2,edge3])29
```
# Add each tile to **tiles** list

```
22 \text{ tiles} = \text{[]}23 for i in range (len(lattice)-1):
      for j in range(len(lattice[i])-1):
24
           edge0 = lattice[i][j][0] # left edge
25
           edge1 = lattice[i+1][j][1] #top
26
           edge2 = lattice[i][j+1][0] # right edge
2728
           edge3 = lattice[i][j][1] #bottom
           tile = rs.JoinCurves([edge0,edge1,edge2,edge3])29
30
           tiles = tiles + tile31
32 lattice = tiles
```
# Grasshopper & Python

- Inputs:
	- lines
	- vectors
	- size of lattice
- Output: - 2D lattice as list of tiles tile = closed curve

![](_page_32_Figure_6.jpeg)

![](_page_32_Figure_7.jpeg)

# questions?

- 1. Write code to generate these 2D lattices and illuminate some fundamental tiling geometry
- 2. Use our lattice generating code to generate 2D tiles and tilings

- 1. Write code to generate these 2D lattices and illuminate some fundamental tiling geometry
- 2. Use our lattice generating code to generate 2D tiles and tilings

2. Use our lattice generating code to generate 2D tiles and tilings.

Adding some Escher-like tile manipulation

# Suggestions for an approach?

# Approach

- 1. Allow Escher input curves as **a** and **b** curves of lattice.
- 2. Input curve requirements:
	- **a** curve: begins at origin and ends at point on y axis
	- **b** curve: begins at origin and ends at point on x axis
- 3. Edit first Python block
	- Accept Escher curves as input
	- Output appropriately scaled and rotated Escher curves.

# questions?

#### Draw Curves in Rhino

- **a** curve: begins at origin and ends at point on y axis - **b** curve: begins at origin and ends at point on x axis

![](_page_40_Figure_2.jpeg)

![](_page_40_Figure_3.jpeg)

### Scale Curves to fit Lattice

- 1. Use **rs.CurveEndPoint()** to find end points of curves.
- 2. What does the end point tell us about the length of curve **a**?
- 3. Use **rs.ScaleObject()** to scale each curve
- 4. What is the scale factor for curve **a**?

17 #scale curves to match magnitude inputs 18 curve\_a\_length=rs.CurveEndPoint(curve\_a).Y 19 a\_scale =  $a$ \_length/curve\_a\_length 20 rs. ScaleObject(curve\_a, point, rs. CreatePoint(a\_scale, a\_scale, 1))

### Scale Curves to fit Lattice

![](_page_42_Figure_1.jpeg)

### Rotate Curves to fit Lattice

- 1. Which curves do we have to rotate?
- 2. What is the rotation angle in terms of the input angle?

22 rs.RotateObject(curve\_a,point,angle-90) 23

#### Rotate Curves to fit Lattice

![](_page_44_Figure_1.jpeg)

# questions?

## Connect Curves to Lattice Code

![](_page_46_Figure_1.jpeg)

## Connect Curves to Lattice Code

![](_page_47_Figure_1.jpeg)

# Connect Curves to Lattice Code

![](_page_48_Figure_1.jpeg)

Rendered view in Rhino

# Thank you!

CS 491 and 591 Professor: Leah Buechley https://handandmachine.cs.unm.edu/classes/Computational\_Fabrication\_Spring2021/